# Learning resources center user guide Insert Neapolis University Paphos site (<a href="www.nup.ac.cy">www.nup.ac.cy</a>) and select the MENU

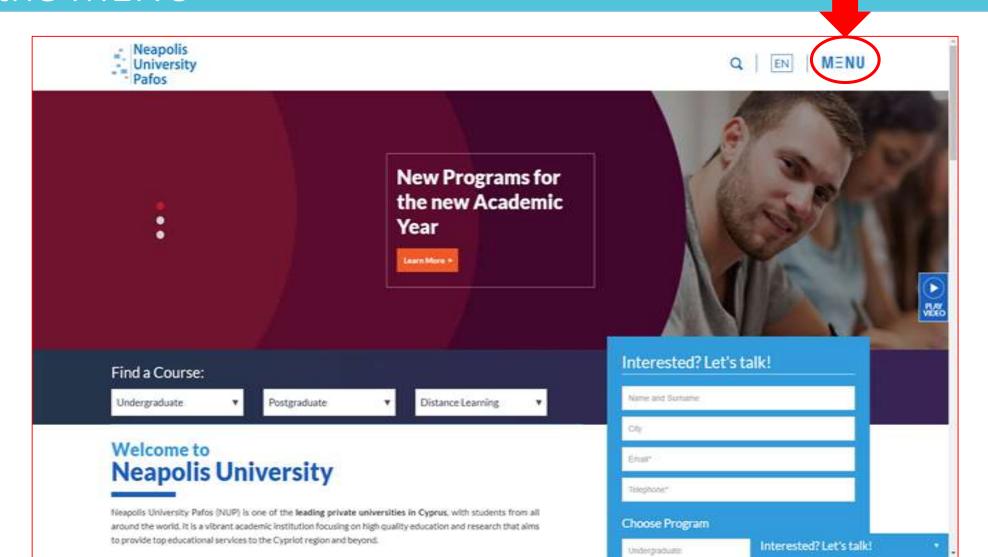

Where can I find printed and electronic material for my work?
Select the tab LIBRARY found on the right bottom side of the page.

(https://www.nup.ac.cy/learning-resources/)

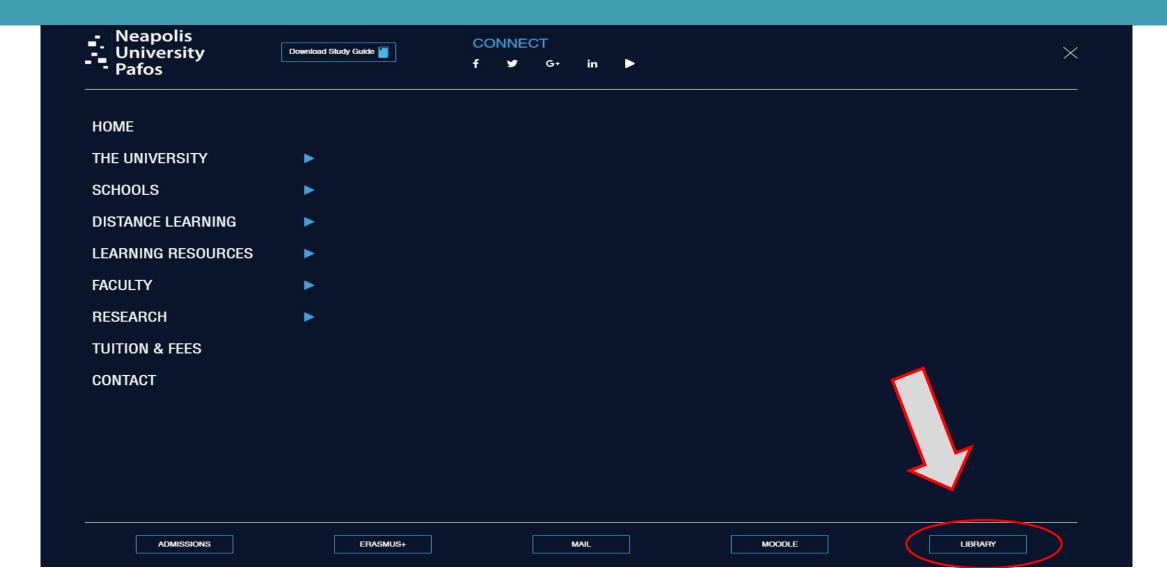

How do I search for material? Insert your query by selecting one of the following 'keyword', 'title' or 'author'

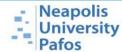

Contact

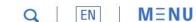

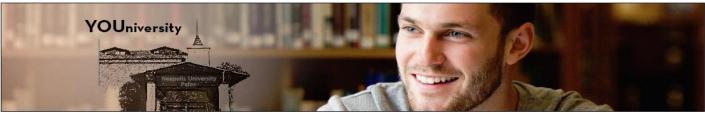

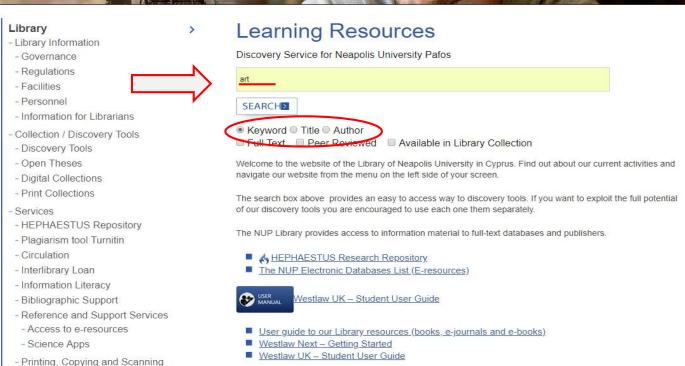

#### **HOW TO FIND BOOKS & JOURNALS** (printed material only)

Select from "Refine Results" the "Catalog Only" tab. Your search is now limited to the printed material that is available in the library collection. To locate a book on the shelf make a note of the call number (see example below i.e Call No. N5610. B295. 2001)

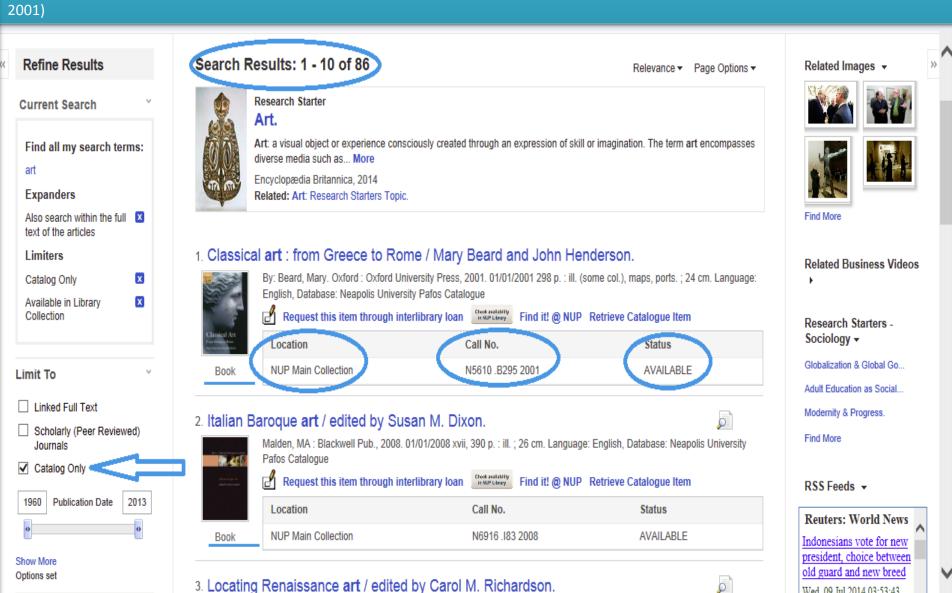

ELECTRONIC MATERIAL / E-journals & E-books
 How to find e-journals

Any search we carry out in our catalog retrieves results from our electronic resource database. To open and view an article click on the PDF Full Text to read the material

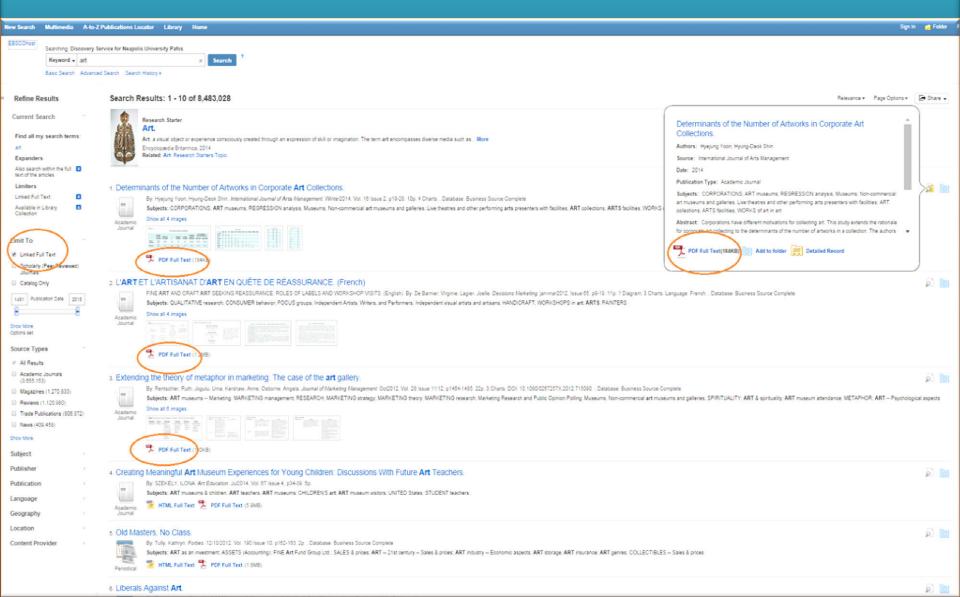

# Off campus Access Login with your NUP email and password

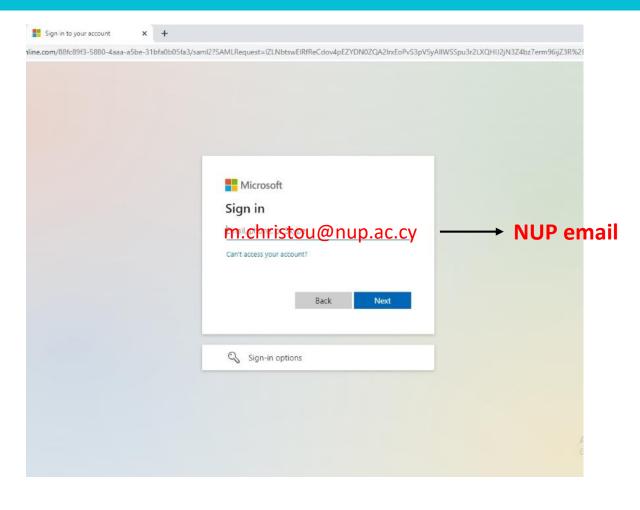

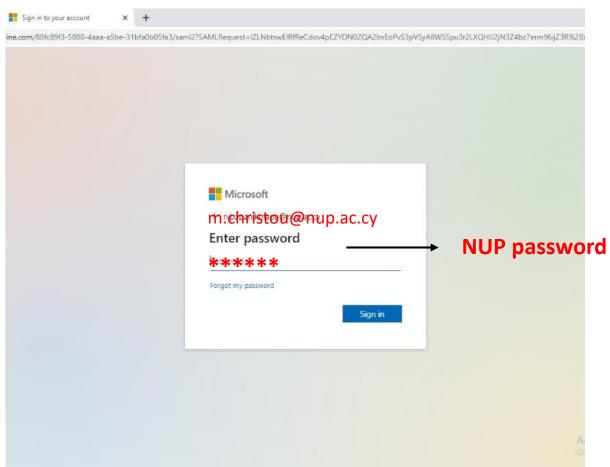

How to save, print, e-mail a full text article
 Once we open the PDF Full text article we have the option to print, send by e-mail, cite, export and share it

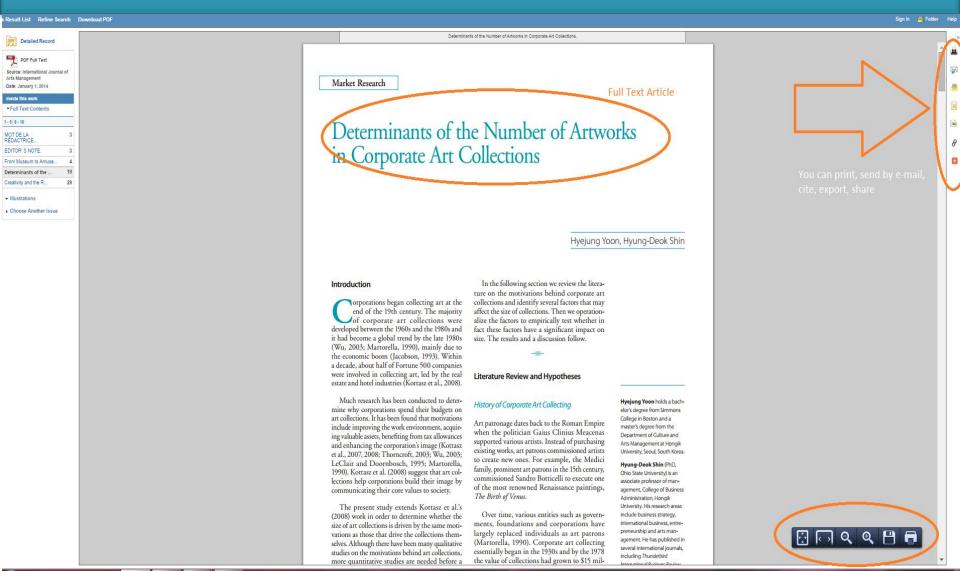

## **How to make an Advanced Search** For an advanced search with more than one fields select the "Advance Search" tab (ex. art and European)

Hello, Guest. Login for full access.

| lew Search A-to-Z Publications Locator Li                              | brary Home                            |                               | Preferences                  | Languages • | Help  |  |
|------------------------------------------------------------------------|---------------------------------------|-------------------------------|------------------------------|-------------|-------|--|
| ■ EBSCOhost Searching: Discovery Service for Neapolis University Pafos |                                       |                               |                              |             | )afos |  |
| art                                                                    | Select a Field (optional) ▼           | Search Clear ?                |                              |             |       |  |
| AND - european                                                         | Select a Field (optional) ▼           |                               |                              |             |       |  |
| AND -                                                                  | Select a Field (optional) ▼           | <b>+</b> -                    |                              |             |       |  |
| Basic Search Advanced Search Search History                            |                                       |                               |                              |             |       |  |
| Choose a discipline to search - Beta                                   | Release                               |                               |                              | Reset       |       |  |
| Anthropology                                                           | ☐ Diplomacy & International Relations | Language & Linguistics        | Psychology                   |             |       |  |
| Applied Sciences                                                       | ☐ Drama & Theater Arts                | Law                           | ☐ Public Health              |             |       |  |
| Architecture                                                           | ☐ Earth & Atmospheric Sciences        | Library & Information Science | Religion & Philosophy        |             |       |  |
| Biography                                                              | ☐ Economics                           | Life Sciences                 | Science                      |             |       |  |
| Biology                                                                | ☐ Education                           | Literature & Writing          | Social Sciences & Humanities |             |       |  |
| ☐ Business & Management                                                | Engineering                           | Marketing                     | Social Work                  |             |       |  |
| Chemistry                                                              | ☐ Environmental Sciences              |                               | Sociology                    |             |       |  |
| Communication & Mass Media                                             | Ethnic & Cultural Studies             | Nutrition & Dietetics         | Sports & Leisure             |             |       |  |

### How to refine results

From the Refine Results tab we can also select the type of material such as <u>books</u>, <u>e-books</u>, <u>academic journals</u>, <u>reviews</u>, <u>conference materials</u>, <u>etc..</u> Additionally we can also quickly filter results to display a particular date

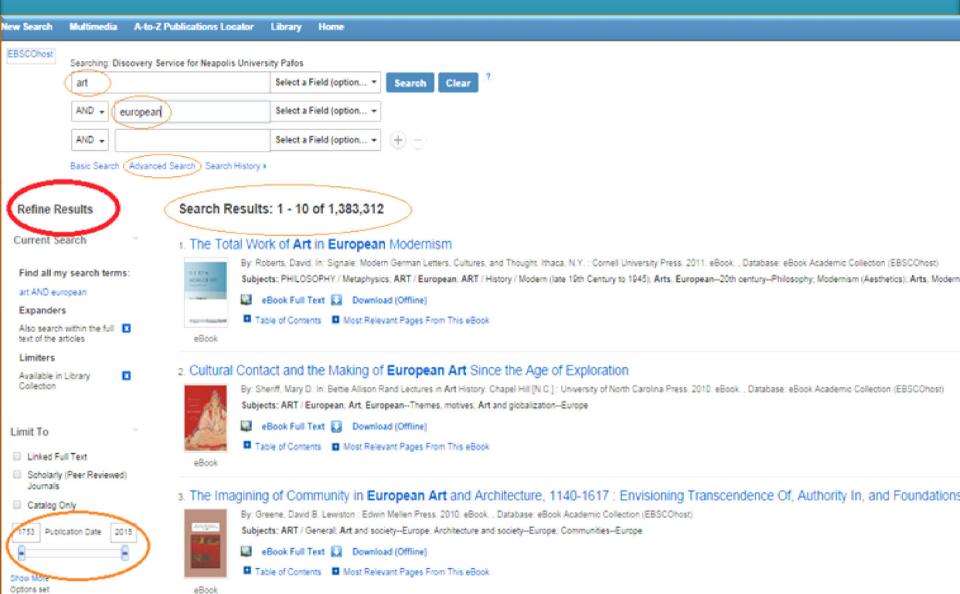

How to refine our results even further

All Providers

(139 971)

**Business Source Complete** 

From the Refine Results tab we can also limit our results by selecting subject, publisher, content provider,

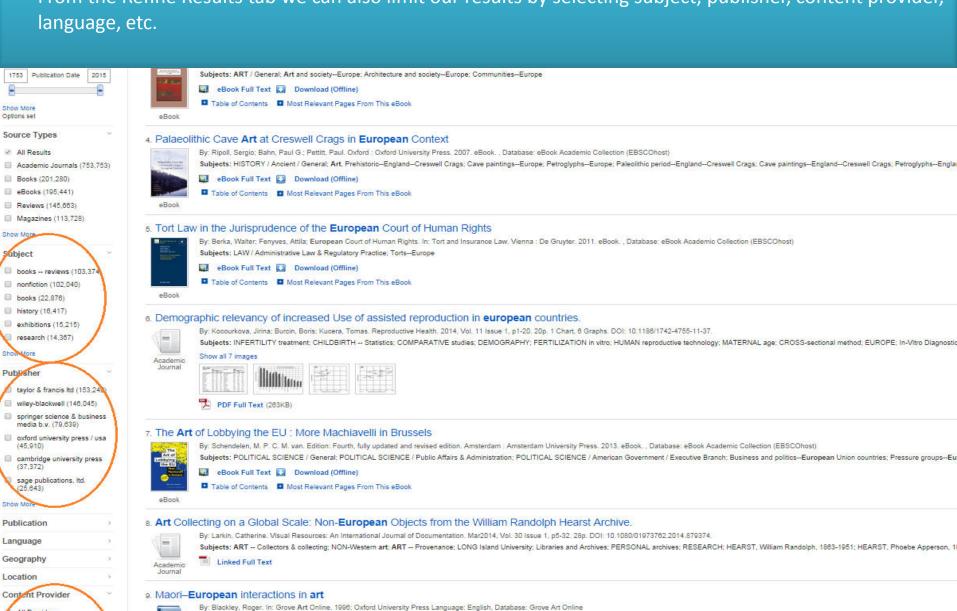

View Record from Oxford University Press 🛃 Request this item through interlibrary loan 🗀 🚾 Find it! @ NUP

Subjects: Art and Art Forms; Geography; Australiasia and Pacific Islands; New Zealand; Styles and Cultures; Aboriginal Australia and Oceania; Time Periods; 1700-1800; 1800-1900; 1900-2000; Aesthetic Movement; 2000-; art and photo

#### How to save material in the Folder

We can print, e-mail, or save multiple items by clicking the folder on the right hand side of each result. To view all saved items click on the FOLDER tab

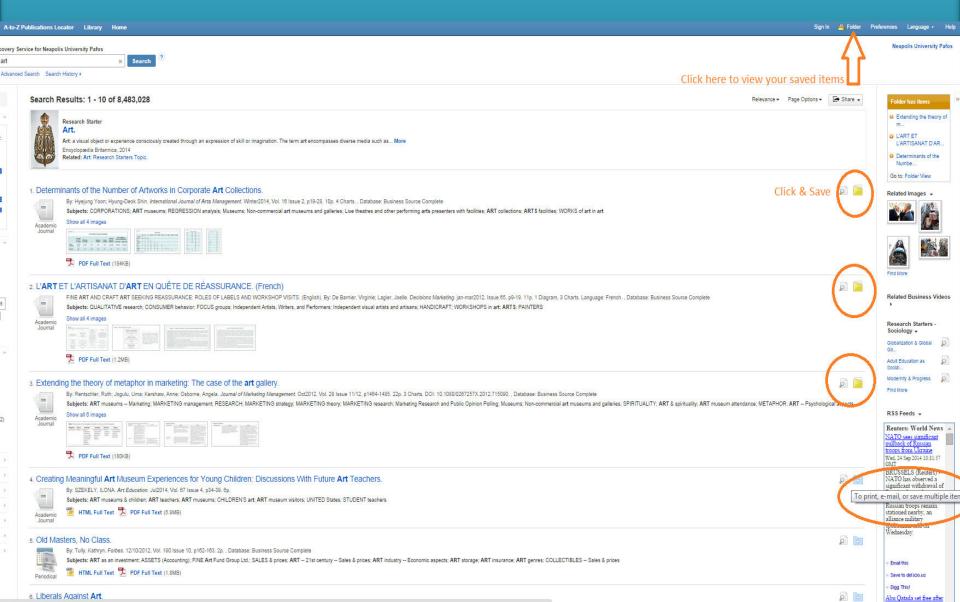

## E-BOOKS

STEP 1 - To download (borrow) an e-book first you have to install in your computer the <u>Adobe digital</u> <u>editions v. 4.0 software</u> (http://www.adobe.com/solutions/ebook/digital-editions/download.html)

Solutions / Adobe eBook Platform /

## Adobe Digital Editions / Download

OVERVIEW

TECH SPECS

FAC

RELEASE NOTES

DOWNLOAD

SAMPLE EBOOK LIBRARY

#### Adobe Digital Editions 4.0 Installers

Locate your preferred platform and click on it to download the installer. Then run the installer on your machine to install Adobe Digital Editions.

Download Digital Edition 4.0 Macintosh (18.7 MB)

Download Digital Edition 4.0 Windows (72MB)

For windows

#### Additional Downloads

Getting Started with Adobe Digital Editions eBook

The Getting Started eBook is pre-installed with Adobe Digital Editions 4.0; however, it will not be installed if you install as a standard user (non-admin user). If it is not installed or if you happen to remove it, you can download it using the following link.

Download Getting Started with Adobe Digital Editions (EPUB, 64 KB)

Download Digital Edition 3.0 here

Sample eBook Library

Download sample eBooks for viewing in Digital Editions

# Step 2 How to download an e-book

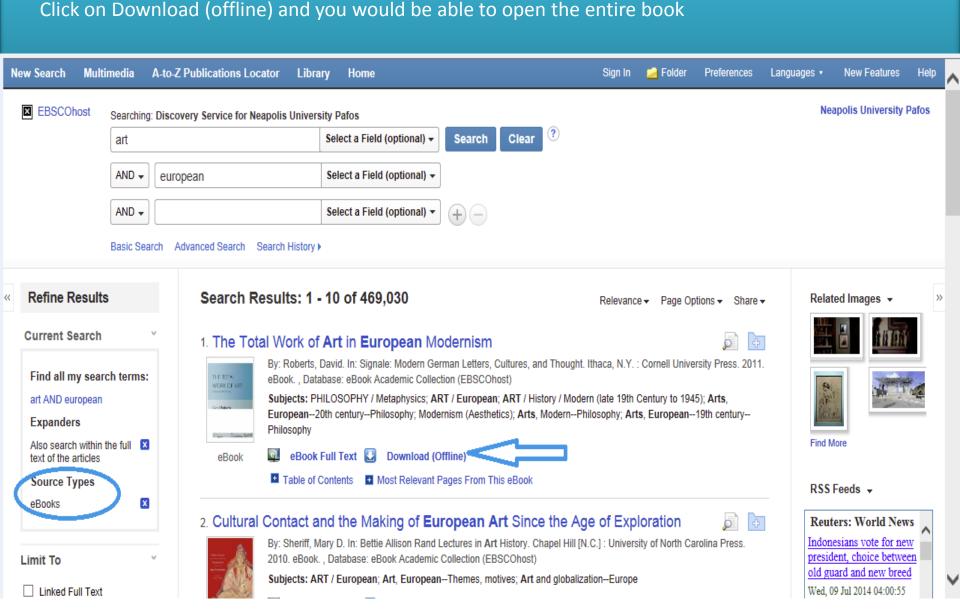

If you haven't created already an account in our library catalog the following notice will appear. Select Create a new Account to be able to borrow e-books

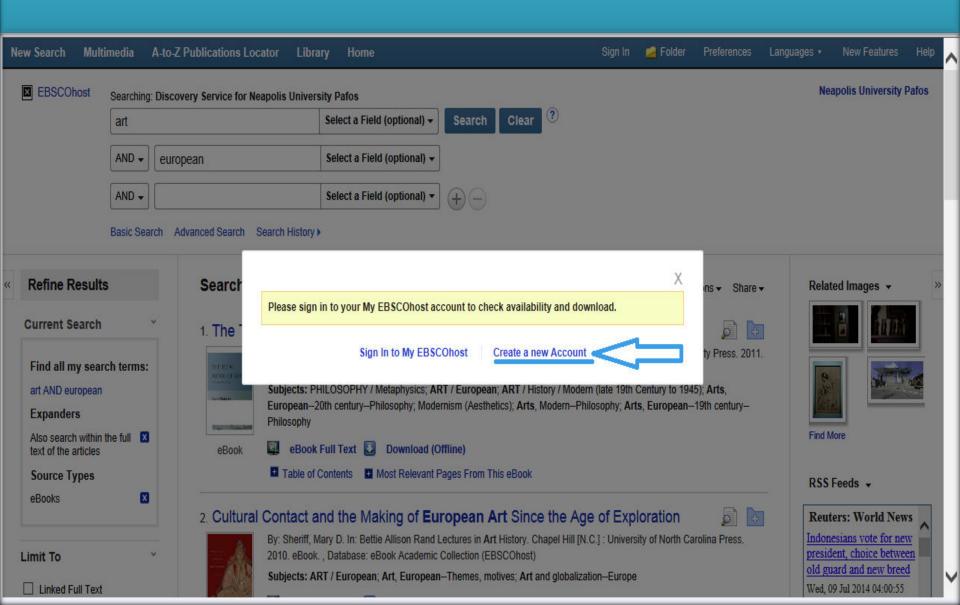

# How to create a personalized account

By creating an account you will be able:

- to save preferences
- to organize your research folders
- to retrieve your search history
- to gain access to saved research remotely
- and to create e-mail alerts
- Access e-books

| Sign In to My EBSCOhost                                              |                                                                                        |  |  |  |
|----------------------------------------------------------------------|----------------------------------------------------------------------------------------|--|--|--|
| ∢Back                                                                |                                                                                        |  |  |  |
| Create a new account - Personal Acc                                  | count ?                                                                                |  |  |  |
| First Name                                                           | 1                                                                                      |  |  |  |
| Last Name                                                            |                                                                                        |  |  |  |
| E-mail Address                                                       |                                                                                        |  |  |  |
| User Name                                                            | This is the user name you will use to sign in to My EBSCOhost (254 character maximum). |  |  |  |
| Password                                                             | 5 character minimum, 100 character maximum                                             |  |  |  |
| Retype Password                                                      |                                                                                        |  |  |  |
| Secret Question                                                      |                                                                                        |  |  |  |
| [Select One] ▼                                                       | Used to help identify your account if you forget your user name or password.           |  |  |  |
| Secret Answer                                                        |                                                                                        |  |  |  |
| Note: Please remember your account information  Save Changes  Cancel | for future reference.                                                                  |  |  |  |
|                                                                      |                                                                                        |  |  |  |

A-to-Z Publications Locator

**Step 3**Sign in into your account and download the e-book on your desktop

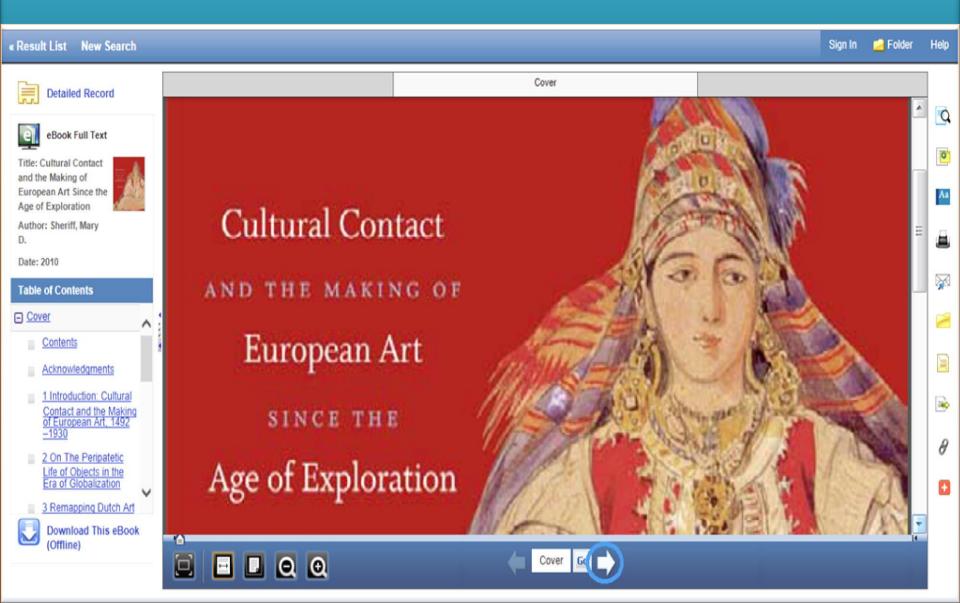

# CONTACT DETAILS

Contact the Library at:

Neapolis University Pafos
Learning Resources Center/Library
2 Danais Avenue
8042
Pafos
Cyprus

You can contact us by phone (00357) 26843313 or by e-mail at <a href="mailto:lib@nup.ac.cy">lib@nup.ac.cy</a>